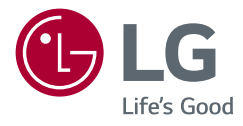

# Lietotāja rokasgrāmata LED LCD MONITORS (LED Monitors\*)

\* LG LED monitori ir šķidro kristālu displeja monitori ar LED izgaismojumu.

Pirms ierīces izmantošanas rūpīgi izlasiet šo rokasgrāmatu un saglabājiet to turpmākai uzziņai.

www.lg.com

Autortiesības © 2021 LG Electronics Inc. Visas tiesības paturētas.

38WQ88C 38WQ88A

# **SATURS**

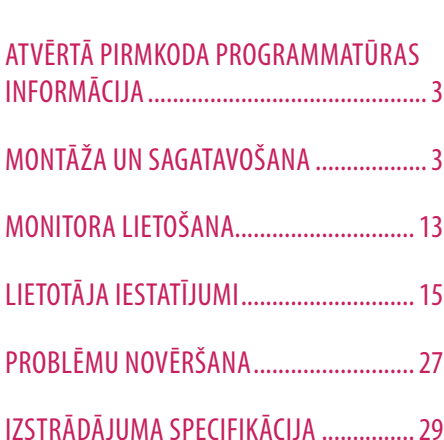

LICENCE......................................................2

# **LICENCE**

Katram modelim ir atšķirīgas licences. Papildinformāciju par licenci skatiet tīmekļa vietnē *www.lg.com*.

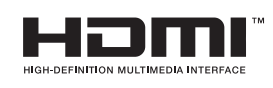

The terms HDMI and HDMI High-Definition Multimedia Interface, and the HDMI Logo are trademarks or registered trademarks of HDMI Licensing Administrator, Inc. in the United States and other countries.

The SuperSpeed USB Trident logo is a registered trademark of USB Implementers Forum, Inc.

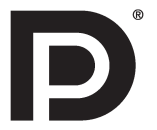

VESA, VESA logotips, DisplayPort Compliance logotips un DisplayPort Compliance logotips duālā režīma avotam ir Video Electronics Standards Association reģistrētas preču zīmes.

\* USB Type-CTM and USB-CTM are trademarks of USB Implementers Forum.

# <span id="page-2-0"></span>**ATVĒRTĀ PIRMKODA PROGRAMMATŪRAS INFORMĀCIJA**

Lai iegūtu avota kodu saskaņā ar GPL, LGPL, MPL un citām atvērtā pirmkoda licencēm, kurām ir pienākums atklāt šajā produktā esošo avota kodu un piekļūt visiem minētajiem licences noteikumiem, paziņojumiem par autortiesībām un citiem atbilstošiem dokumentiem, lūdzu, apmeklējiet vietni *<https://opensource.lge.com>*.

LG Electronics izsniedz atklāto pirmkodu arī kompaktdiskā, iekasējot par to šāda izplatīšanas veida izmaksām atbilstošu maksu (datu nesēja, tā apstrādes un piegādes izmaksas); lai saņemtu kodu, tas jāpieprasa pa e-pastu *opensource@lge.com*.

Šis piedāvājums ir derīgs ikvienam, kurš saņem šo informāciju trīs gadus pēc mūsu pēdējā šī produkta nosūtīšanas.

# **MONTĀŽA UN SAGATAVOŠANA**

# **UZMANĪBU!**

- Vienmēr izmantojiet oriģinālas sastāvdaļas, lai garantētu drošību un ierīces veiktspēju.
- Visi bojājumi un traumas, kas radušies neoriģinālo piederumu lietošanas dēļ, garantijā netiek segti.
- Ir ieteicams izmantot komplektā iekļautos komponentus.
- Izmantojot ģeneriskus kabeļus, ko LG nav apstiprinājis, ekrānā var neparādīties attēls vai attēlā var būt trokšņi.
- Attēli šajā rokasgrāmatā atspoguļo standarta procedūras, tāpēc to izskats var atšķirties no faktiskās ierīces.
- Uzstādot produktu, neapstrādājiet skrūves ar svešām vielām (eļļām, smērvielām utt.). (Pretējā gadījumā sabojāsiet produktu.)
- Pārmērīgi pievelkot skrūves, var sabojāt monitoru. Uz šādi radītiem bojājumiem neattiecas ierīces garantija.
- Nenesiet monitoru otrādi, turot to tikai aiz pamatnes. Šādi monitors var izkrist no statīva, radot traumas.
- Ceļot vai pārvietojot monitoru, nepieskarieties monitora ekrānam. Pret monitora ekrānu pielietotais spēks var radīt tā bojājumu.

# **PIEZĪME**

- Sastāvdaļu izskats var atšķirties no šeit attēlotā.
- Lai uzlabotu ierīces darbību, visu izstrādājuma informāciju un specifikācijas, kas iekļautas šajā rokasgrāmatā, var mainīt bez iepriekšēja brīdinājuma.
- Lai iegādātos papildu piederumus, apmeklējiet elektronikas veikalu vai tiešsaistes iepirkšanās vietni vai arī sazinieties ar mazumtirgotāju, pie kura iegādājāties šo ierīci.
- Iekļautais strāvas vads var atšķirties atkarībā no reģiona.

# **Atbalstītie draiveri un programmatūra**

Jūs varat lejupielādēt un instalēt jaunāko versiju no komplektā iekļautā kompaktdiska vai LGE tīmekļa vietnes (*www.lg.com*).

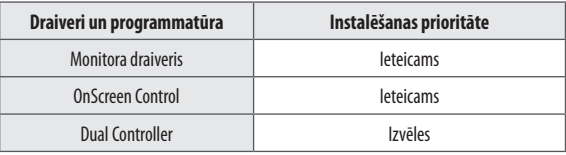

# **Izstrādājuma un pogu apraksts Kā lietot kursorsviras pogu**

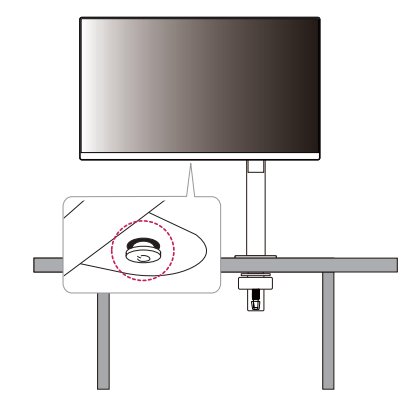

Jūs varat ērti regulēt monitora funkcijas, nospiežot kursorsviras pogu vai kustinot to ar pirkstu pa kreisi/pa labi/ augšup/lejup.

 $\, {\bf B} \,$ 

### **Pamatfunkcijas**

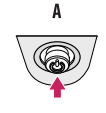

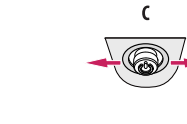

# A

Ieslēgšana: Vienu reizi nospiediet kursorsviras pogu, lai ieslēgtu monitoru.

### $\overline{B}$

Izslēgšana: Ar pirkstu vienu reizi nospiediet kursorsviras pogu un turiet nospiestu vairāk kā 5 sekundes, lai izslēgtu monitoru.

### $\mathsf{C}$

Skaļuma regulēšana: Skaļumu varat regulēt, virzot kursorsviras pogu pa kreisi/ pa labi.

### *<u>A* PIEZĪME</u>

• Kursorsviras poga ir novietota monitora apakšā.

# **LATVIEŠU** 5**LATVIEŠU**

# **Monitora pārvietošana un pacelšana**

Pārvietojot vai paceļot monitoru, ievērojiet šos norādījumus, lai nesaskrāpētu vai nesabojātu monitoru un droši pārvietotu neatkarīgi no formas vai izmēriem.

- Pirms pārvietošanas monitoru ir ieteicams ievietot oriģinālajā kastē vai iepakojumā.
- Pirms monitora pārvietošanas vai pacelšanas atvienojiet strāvas vadu un visus pārējos kabeļus.
- Stingri turiet monitora korpusa apakšu un sānus. Neturiet aiz paneļa.
- Turot monitoru, ekrānam ir jābūt vērstam prom no jums, lai novērstu tā saskrāpēšanu.
- Pārvadājot monitoru, sargiet to no triecieniem un pārliekas vibrācijas.
- Pārvietojot monitoru, turiet to vertikāli. Nekad nenovietojiet monitoru uz sāniem un nesasveriet to.
- Pārvietojot monitoru, augšdaļu un statīvu atdaliet un pārvietojiet atsevišķi.

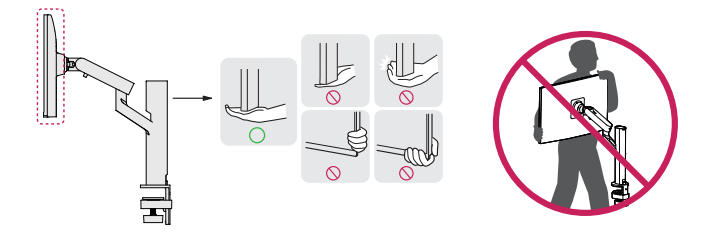

# **UZMANĪBU!**

- Cik vien iespējams, izvairieties no pieskaršanās monitora ekrānam.
- *-* Šādi var sabojāt ekrānu vai dažus no pikseļiem, kas tiek izmantoti attēlu izveidei.
- Ja monitora panelis tiek novietots vertikāli, monitors kursorsviras dēļ var nokrist un izraisīt bojājumu vai traumu. Turklāt šādi kursorsviras poga var darboties nepareizi.

### **Novietošana uz galda**

• Paceliet monitoru un novietojiet to uz galda vertikāli. Novietojiet vismaz 100 mm attālumā no sienas, lai nodrošinātu pietiekamu ventilāciju.

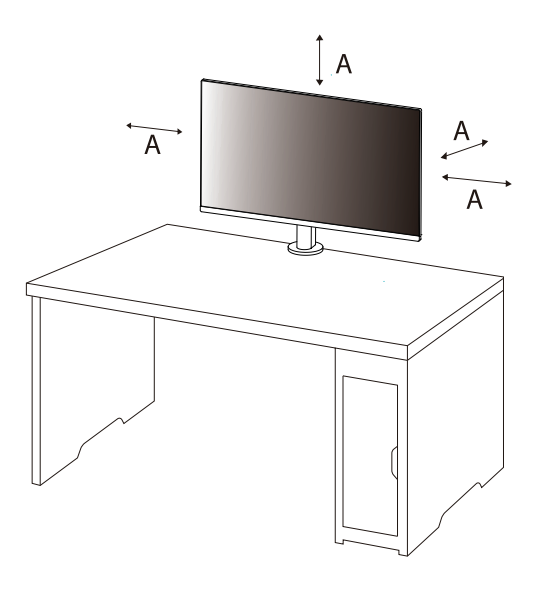

: 100 mm

# **UZMANĪBU!**

- Pirms monitora pārvietošanas vai uzstādīšanas atvienojiet barošanas kabeli. Pastāv elektrošoka rašanās risks.
- Noteikti izmantojiet izstrādājuma komplektā iekļauto barošanas kabeli un pievienojiet to iezemētai sienas kontaktligzdai.
- Ja nepieciešams cits barošanas kabelis, lūdzu, sazinieties ar vietējo izplatītāju vai tuvāko mazumtirdzniecības veikalu.
- Pārliecinieties, vai galds, uz kura produkts ir uzstādīts, ir stabils un ciets. Galds, kas izgatavots no trausliem materiāliem, piemēram, stikla, var tikt bojāts.
- Monitors uz slīpa vai nelīdzena galda var sasvērties.
- Statīva uzstādījums var atstāt nospiedumu uz galda.
- Nekariet uz statīva smagus priekšmetus, piemēram, somas vai apģērbu.
- Lai izvairītos no kritieniem, pārbaudiet, vai galds ir pietiekami liels monitora atbalstam.
- Pārliecinieties, vai statīvs ir cieši piestiprināts pie galda.
- Uzstādot statīvu uz galda, pārliecinieties, vai statīvs ir pilnībā pievienots pie galda, lai pieceļoties nesasistu galvu.
- Pagriežot monitoru, nepielietojiet pārmērīgu spēku. Ja monitoram ļauj saskarties ar sienu, tas var traumēt tuvumā esošās personas vai sabojāt monitoru.

# **Skavas nostiprināšana**

- 1 Pēc statīva novietošanas uz galda nostipriniet to, pagriežot rokturi.
- Galdiem bez izvirzījuma
	- *-* Galdam jābūt plānākam par 75 mm.

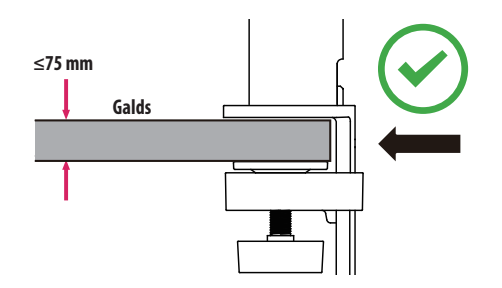

# **UZMANĪBU!**

- Ja statīvi nav pilnībā piestiprināti pie galda, tie var ļaut monitoram svārstīties vai apgāzties.
- Pārliecinieties, vai galds ir pietiekami ciets un stabils, lai pilnībā atbalstītu monitora uzstādīšanu. Galdi, kas izgatavoti no trausliem materiāliem, piemēram, stikla, var salūzt.
- Galdiem ar izvirzījumu
- *-* Ja izvirzījums ir vairāk nekā 95 mm no galda malas, uzstādiet monitoru tikai tad, ja plakanais izvirzījums atrodas 10–75 mm no galda malas.

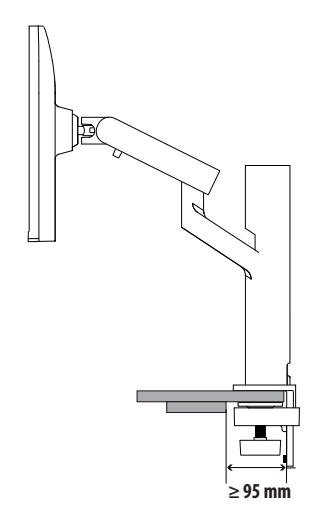

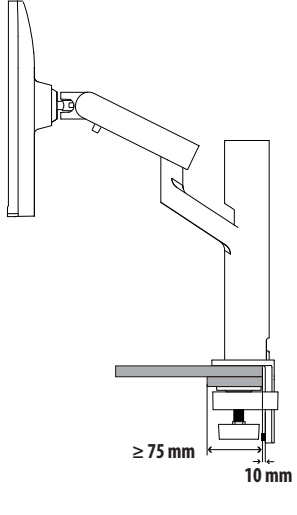

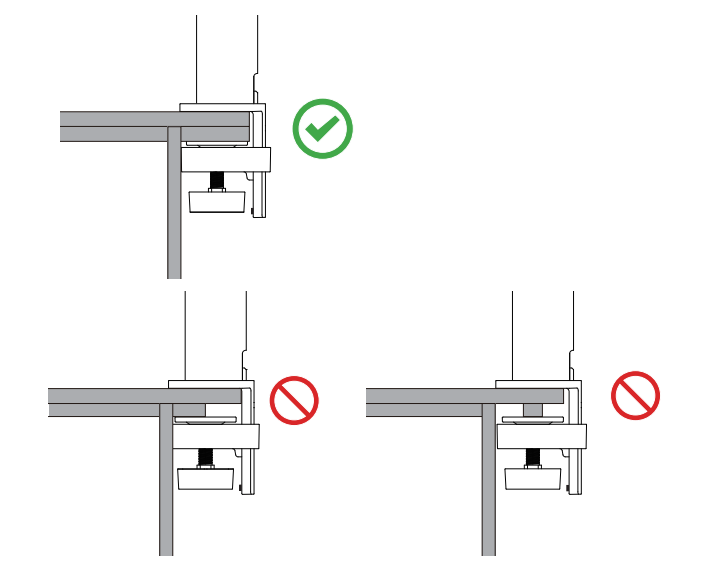

# **Pagriežams statīvs**

Rediģēšanas monitors ļauj pielāgot monitora skata leņķi.

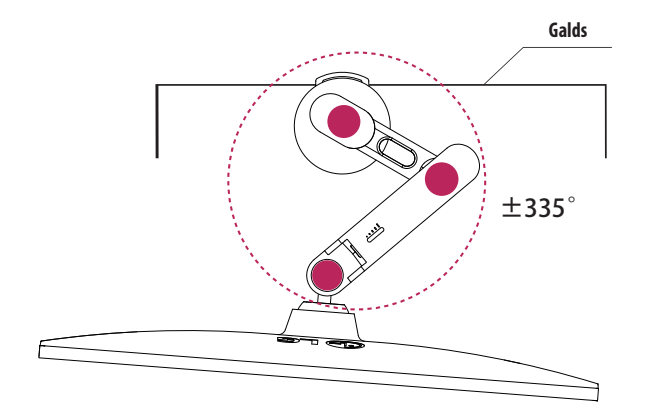

# **Ekrāna izlīdzināšana**

 $\mathbf{V}$  $\mathcal{N}$  $\mathbf{V}$  $\Lambda$  $\cup$ 

Ja pēc produkta nolikšanas vienā pusē ekrāns ir neobjektīvs, horizontālais taisnais leņķis ir šāds.

# **Statīva augstuma regulēšana**

1 Monitoru obligāti turiet un pārvietojiet ar abām rokām.

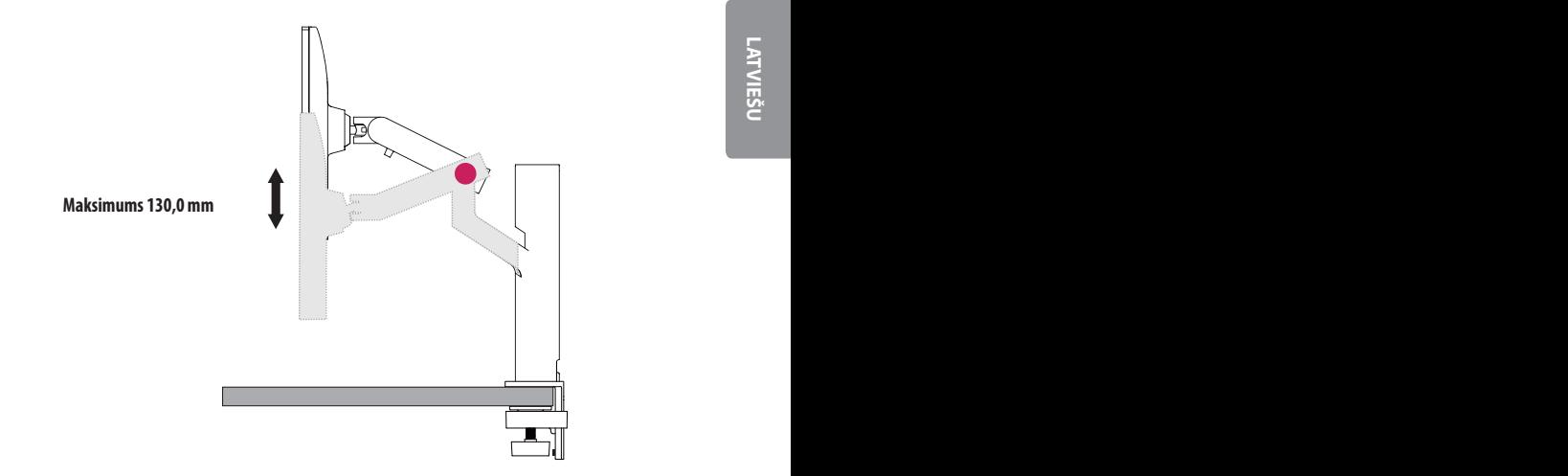

# **BRĪDINĀJUMS**

• Lai izvairītos no traumām, regulējot augstumu, nelieciet rokas uz statīva.

### **Leņķa regulēšana**

Noregulējiet ekrāna lenki.

Lai nodrošinātu vislabāko ekrāna redzamību, to iespējams noliekt uz priekšu un atpakaļ no -25 ° līdz 25 °.

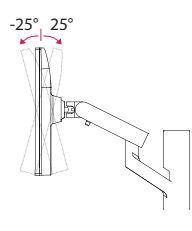

# **BRĪDINĀJUMS**

- Lai ekrāna regulēšanas laikā netraumētu pirkstus, neturiet monitora rāmja apakšdaļu, kā parādīts attēlā zemāk.
- Monitora lenka regulēšanas laikā nepieskarieties ekrānam un nespiediet to.

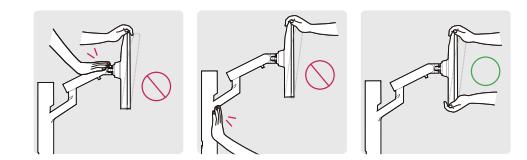

• Griežot monitoru, rīkojieties piesardzīgi ar kabeļiem.

# **Kensington slēdzenes izmantošana**

Papildinformāciju par uzstādīšanu un lietošanu skatiet Kensington slēdzenes lietotāja rokasgrāmatā vai apmeklējiet tīmekļa vietni *http://www.kensington.com*.

Savienojiet monitoru ar galdu, izmantojot Kensington drošības sistēmas kabeli.

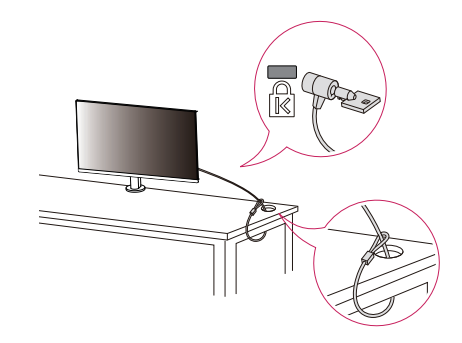

# **PIEZĪME**

• Kensington drošības sistēma ir papildu piederums. Papildu piederumus varat iegādāties lielākajā daļā elektronikas preču veikalu.

# **UZMANĪBU!**

- Nodrošina pietiekamu atslābumu kabelī, lai nodrošinātu pilnu kustības diapazonu.
- Lai izvairītos no kabeļu iespīlēšanas riska, ir svarīgi ievērot maršrutēšanas norādījumus šajā rokasgrāmatā. Ignorējot šos norādījumus, var tikt nodarīti īpašuma bojājumi vai miesas bojājumi.

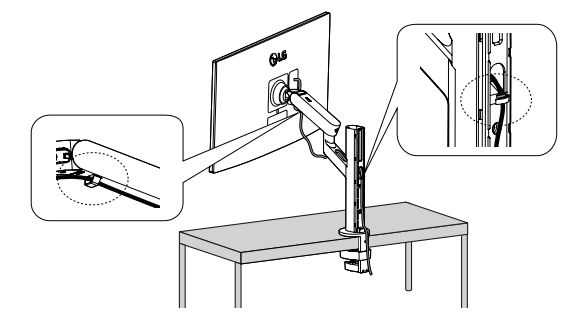

# **A** BRĪDINĀJUMS

- Ja, lietojot monitoru, kabelis nav jānoņem, tas var izraisīt bojājumus.
- Kabeļiem ieteicams pagriezt monitoru piemērotā leņķī, lai izvairītos no elektroinstalācijas problēmām.

: 100 mm

# **Uzstādīšanas pie sienas**

Šis monitors atbilst prasībām attiecībā uz sienas montāžas plāksni un citām saderīgām ierīcēm. Lai nodrošinātu pietiekamu ventilāciju, uzstādiet monitoru vismaz 100 mm attālumā no sienas un atstājiet aptuveni 100 mm brīvu vietu abās monitora pusē. Detalizētus uzstādīšanas norādījumus var iegūt vietējā mazumtirdzniecības veikalā. Informāciju par slīpai sienai paredzēta montāžas kronšteina uzstādīšanu skatiet rokasgrāmatā.

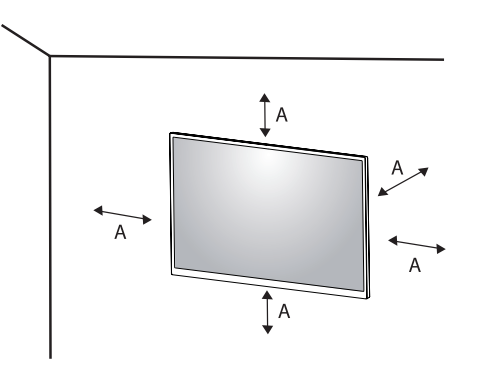

### **Sienas montāžas plāksnes uzstādīšana**

Lai monitoru uzstādītu pie sienas, monitora aizmugurē piestipriniet sienas montāžas kronšteinu (papildaprīkojums).

Pārliecinieties, vai sienas montāžas kronšteins ir stingri piestiprināts pie monitora un sienas.

- *-* Sienas statīvs (mm): 100 x 100
- *-* Standarta skrūve: M4 x L10
- *-* Skrūvju skaits: 4
- *-* Sienas montāžas plāksne (papildaprīkojums): LSW149

## *<u>A* PIEZĪME</u>

- Skrūves, kas neatbilst VESA standartiem, var sabojāt ierīci un izraisīt nepareizu monitora darbību. LG Electronics neatbild par jebkādiem bojājumiem, kas saistīti ar nestandarta skrūvju izmantošanu.
- Sienas montāžas komplektā ir iekļauta uzstādīšanas rokasgrāmata un visas nepieciešamās detaļas.
- Sienas montāžas kronšteins ir papildu piederums. Papildu piederumus varat iegādāties pie vietējā izplatītāja.
- Katram sienas montāžas kronšteinam var būt atšķirīga garuma skrūves. Lietojot skrūves, kuru garums pārsniedz standndarta garumu, varat sabojāt izstrādājuma iekšpusi.
- Papildinformāciju skatiet sienas montāžas kronšteina lietotāja rokasgrāmatā.
- Esiet uzmanīgs un nepielietojiet pārmērīgu spēku, uzstādot sienas montāžas plāksni, jo tā varat radīt bojājumus ekrānam.
- Pirms monitora uzstādīšanas uz sienas stiprinājuma noņemiet statīvu, veicot tā pievienošanas darbības pretējā secībā.

# **UZMANĪBU!**

- Lai novērstu elektrošoka risku, pirms monitora pārvietošanas vai uzstādīšanas atvienojiet barošanas kabeli.
- Uzstādot monitoru pie griestiem vai slīpas sienas, monitors var nokrist, radot traumas. Izmantojiet tikai LG apstiprinātu sienas stiprinājumu un sazinieties ar vietējo izplatītāju vai kvalificētu personālu.
- Lai nepieļautu traumas, šī iekārta ir droši jānostiprina pie sienas atbilstoši uzstādīšanas norādījumiem.
- Pārmērīgi pievelkot skrūves, var sabojāt monitoru. Uz šādi radītiem bojājumiem neattiecas ierīces garantija.
- Izmantojiet tādu sienas montāžas kronšteinu un skrūves, kas atbilst VESA standartiem. Ierīces garantija neattiecas uz bojājumiem, kas radušies, lietojot nepiemērotas sastāvdaļas vai nepareizi lietojot.
- Mērot no monitora aizmugures, katras skrūves garumam jābūt 8 mm vai mazāk.

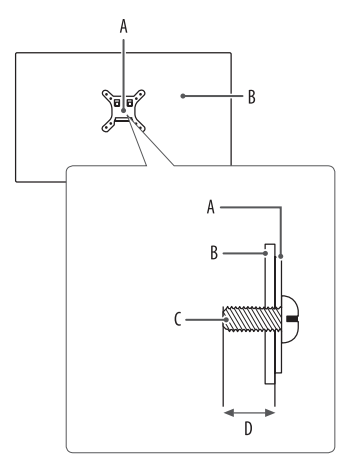

: Sienas montāžas plāksne : Monitora aizmugure : Standarta skrūve : Maksimums 8 mm

# **LATVIEŠU** 13**LATVIEŠU**

# <span id="page-12-0"></span>**MONITORA LIETOŠANA**

• Šīs rokasgrāmatas attēlos redzamais var atšķirties no faktiskā izstrādājuma.

Nospiediet kursorsviras pogu, atveriet sadaļu **Settings (Iestatījumi) Input (Ieeja)** un izvēlieties ieejas opciju.

# **UZMANĪBU!**

- Ilgstoši nespiediet uz ekrāna. Tas var izraisīt attēla kropļojumu.
- Uz ekrāna ilgstoši nerādiet nekustīgu attēlu. Tas var izraisīt attēla aizturēšanu. Ja iespējams, izmantojiet datora ekrānsaudzētāju.
- Ja kontaktligzdai pievienojat strāvas vadu, izmantojiet zemētu (3 atveru) daudzkontaktu ligzdu vai zemētu sienas kontaktligzdu.
- Vietās, kur ir zema temperatūra, monitors ieslēgšanas brīdī var mirgot. Tā ir normāla parādība.
- Dažkārt ekrānā var parādīties sarkani, zaļi vai zili punkti. Tā ir normāla parādība.

# **Savienošana ar datoru**

- Šajā monitorā ir atbalstīta funkcija Plug and Play\*.
- \* Plug and Play: Funkcija, kas ļauj pievienot ierīci datoram, neveicot pārkonfigurēšanu un neinstalējot manuālus draiverus.

# **HDMI savienojums**

Pārraida digitālos video un audio signālus no datora uz monitoru.

# **UZMANĪBU!**

- Izmantojot DVI–HDMI/DP (DisplayPort)–HDMI kabeli, var rasties saderības problēmas.
- Izmantojiet sertificētu kabeli ar HDMI logotipu. Ja neizmantosiet sertificētu HDMI kabeli, ekrānā var nebūt redzams attēls un iespējama savienojuma kļūda.
- Ieteicamie HDMI kabelu veidi
	- Ātrdarbīgs HDMI®/™ kabelis
	- *-* Ātrdarbīgs HDMI® / TM kabelis ar Ethernet

# **DisplayPort savienojums**

Pārraida digitālos video un audio signālus no datora uz monitoru.

# *<u>A* PIEZĪME</u>

- Atkarībā no datora DP (DisplayPort) versijas var nebūt video vai audio izejas.
- Ja lietojat Mini DisplayPort izvades grafikas karti, izmantojiet Mini DP uz DP (Mini DisplayPort uz DisplayPort) kabeli vai spraudni, kas atbalsta DisplayPort1.2 vai 1.4. (Jāpērk atsevišķi)

# **Pievienošana AV ierīcēm**

### **HDMI savienojums**

HDMI pārraida digitālus video un audio signālus no AV ierīces uz monitoru.

# **A** PIEZĪME

**LATVIESL** 

- Izmantojot DVI–HDMI/DP (DisplayPort)–HDMI kabeli, var rasties saderības problēmas.
- Izmantojiet sertificētu kabeli ar HDMI logotipu. Ja neizmantosiet sertificētu HDMI kabeli, ekrānā var nebūt redzams attēls un iespējama savienojuma kļūda.
- Ieteicamie HDMI kabeļu veidi
	- Ātrdarbīgs HDMI®/™ kabelis
	- *-* Ātrdarbīgs HDMI® / TM kabelis ar Ethernet

# **Piederumu savienošana**

# **USB ierīces pievienošana**

Produkta USB ports darbojas kā USB centrmezgls.

# *<u>A* PIEZĪME</u>

- Pirms pieslēdzat produktu, lai to izmantotu, iesakām instalēt visus Windows atjauninājumus, lai uzturētu Windows atjauninātu.
- Perifērijas ierīces jāiegādājas atsevišķi.
- USB portam var pievienot tastatūru, peli vai USB ierīci.
- Uzlādes ātrums var atšķirties atkarībā no ierīces.
- Lai izmantotu Monitora USB apakšējo portu, lietotājam jāsavieno Monitora augšējais ports ar datoru, izmantojot USB C-C vai USB C-A kabeli.
- Kad USB C-C kabelis ir pieslēgts starp Monitora augšējo portu un datoru, Monitora apakšējais ports atbalsta USB 2.0 ierīci.
- Kad USB C-A kabelis ir pieslēgts starp Monitora augšējo portu un datoru, Monitora apakšējais ports atbalsta USB 3.0 ierīci.

Tomēr datoram ir jāatbalsta USB 3.0 funkcija.

# **UZMANĪBU!**

- Piesardzības pasākumi, lietojot USB ierīc
- *-* USB ierīce ar instalētu automātiskās atpazīšanas programmu vai savu draiveri, iespējams, netiks atpazīta.
- *-* Dažas USB ierīces, iespējams, netiek atbalstītas vai nedarbosies pareizi.
- *-* Ieteicams izmantot USB centrmezglu vai cieto disku ar pieslēgtu enerģijas avotu. (Ja ir nepietiekams enerģijas avots, USB ierīce, iespējams, netiks atpazīta pareizi.)

# **Austiņu pievienošana**

Savienojiet piederumus ar monitoru, izmantojot austiņu portu.

# **A** PIEZĪME

- Perifērijas ierīces jāiegādājas atsevišķi.
- Atkarībā no datora un ārējās ierīces audio iestatījumiem austiņu un skaļruņa funkcijas var būt ierobežotas.
- Lenkveida spraudņa austiņu lietošana var radīt problēmas, savienojot citu ārēju ierīci ar monitoru. Tāpēc ieteicams lietot taisna spraudņa austiņas.

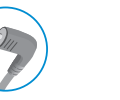

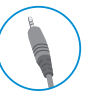

Leņķveida spraudnis Taisni

(ieteicams)

# <span id="page-14-0"></span>**LIETOTĀJA IESTATĪJUMI**

# **A** PIEZĪME

• Jūsu monitora displejs var nedaudz atšķirties no šajā rokasgrāmatā attēlotā.

# **Galvenās izvēlnes aktivizēšana**

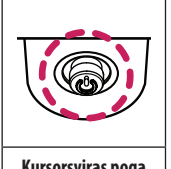

1 Nospiediet kursorsviras pogu monitora apakšā.

2 Virziet kursorsviru augšup/lejup, pa kreisi/pa labi, lai iestatītu opcijas.

3 Nospiediet kursorsviras pogu vēlreiz, lai izietu no galvenās izvēlnes.

**Kursorsviras poga**

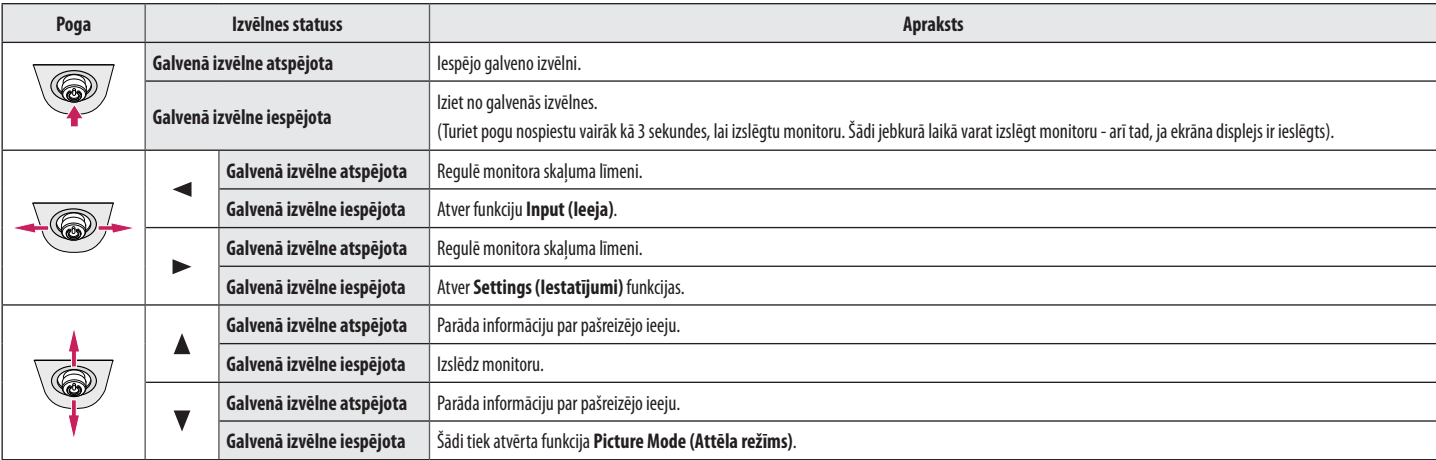

# **Galvenās izvēlnes funkcijas**

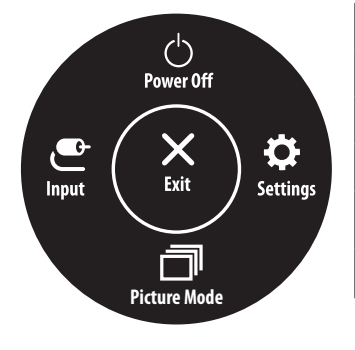

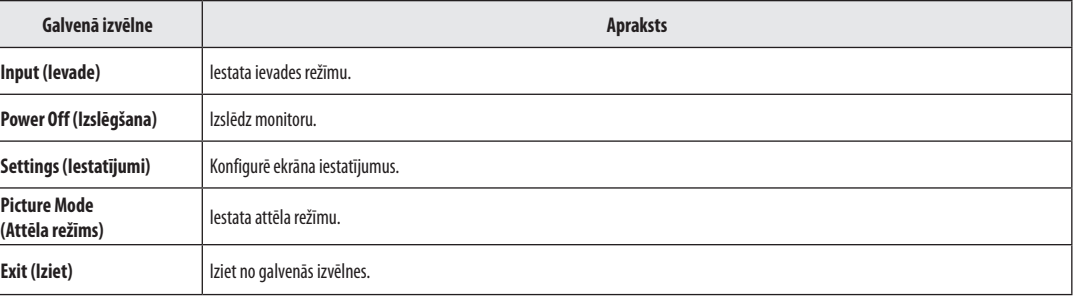

## **Izvēlnes iestatījumi**

- 1 Lai skatītu izvēlni ekrāna displeja izvēlni, nospiediet kursorsviras pogu monitora apakšā un atveriet **Settings (Iestatījumi)**.
- 2 Virziet kursorsviru augšup/lejup, pa kreisi/pa labi, lai iestatītu opcijas.
- 3 Lai atgrieztos augšējā izvēlnē vai iestatītu citus izvēlnes elementus, virziet kursorsviru uz **vai nospiediet** (@)).
- 4 Ja vēlaties iziet no Ekrāna displeja izvēlnes, virziet kursorsviru uz <, līdz esat izgājis.

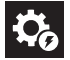

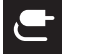

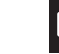

景。

Picture

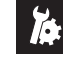

**Quick Settings** 

Input

General

- **PIEZĪME**
- **O**: leslēgt
- $\cdot$   $\bullet$ : Izslēgt

# **Quick Settings (Ātrie iestatījumi)**

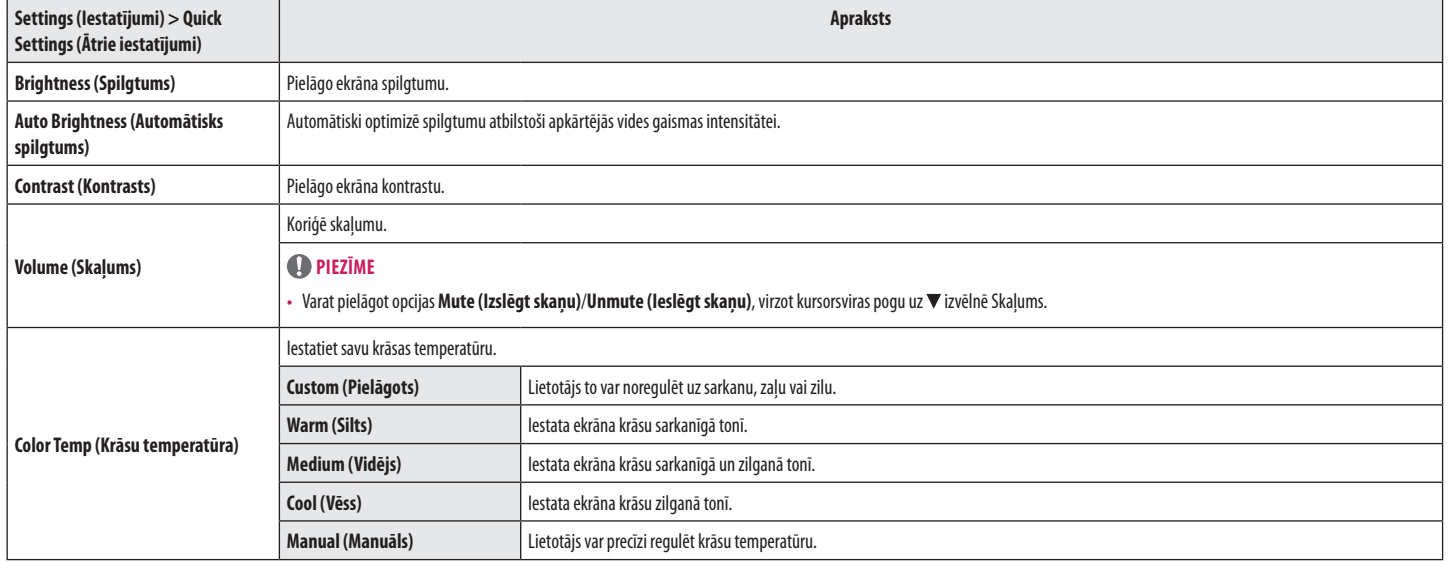

# **Input (Ieeja)**

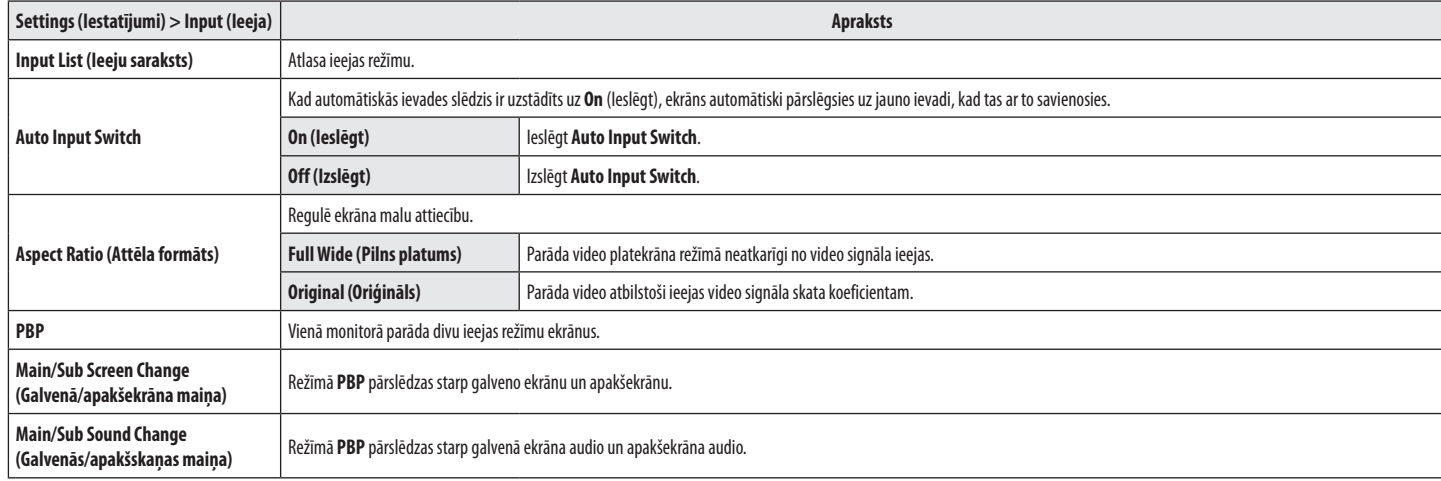

# **[PBP]**

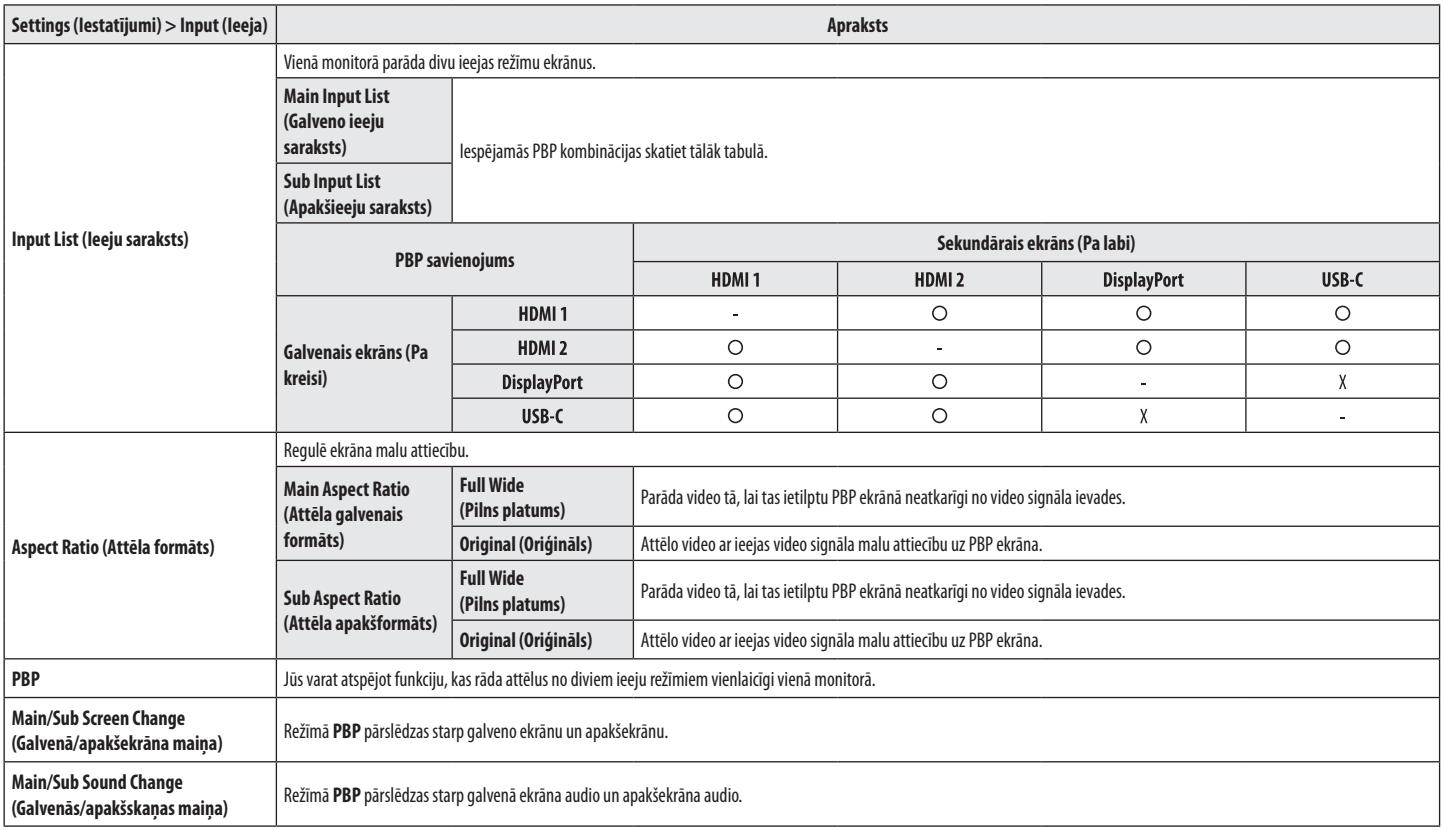

**LATVIEŠU** 19<br>L**AT**VIESC

# **Picture (Attēls)**

# **PIEZĪME**

• Iestatāmā iespēja **Picture Mode (Attēla režīms)** ir atkarīga no ievades signāla.

# **[Attēla režīma SDR (nav HDR) signāls]**

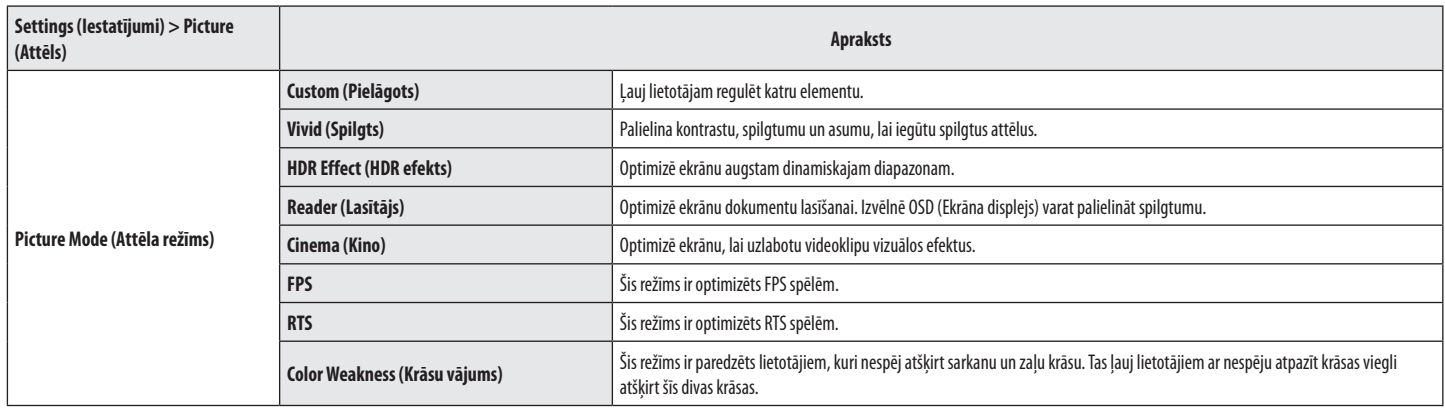

### **[Attēla režīma HDR signāls]**

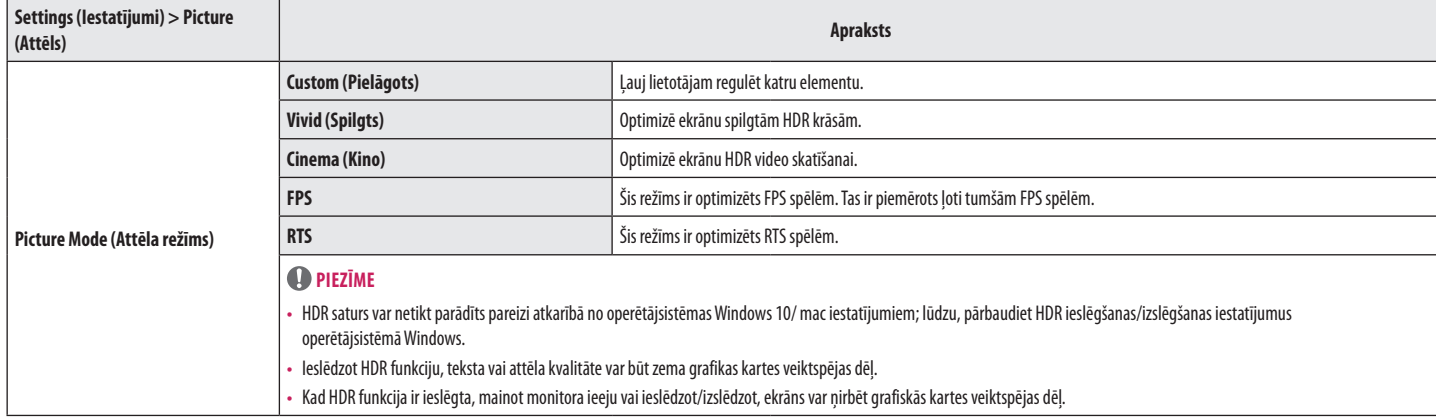

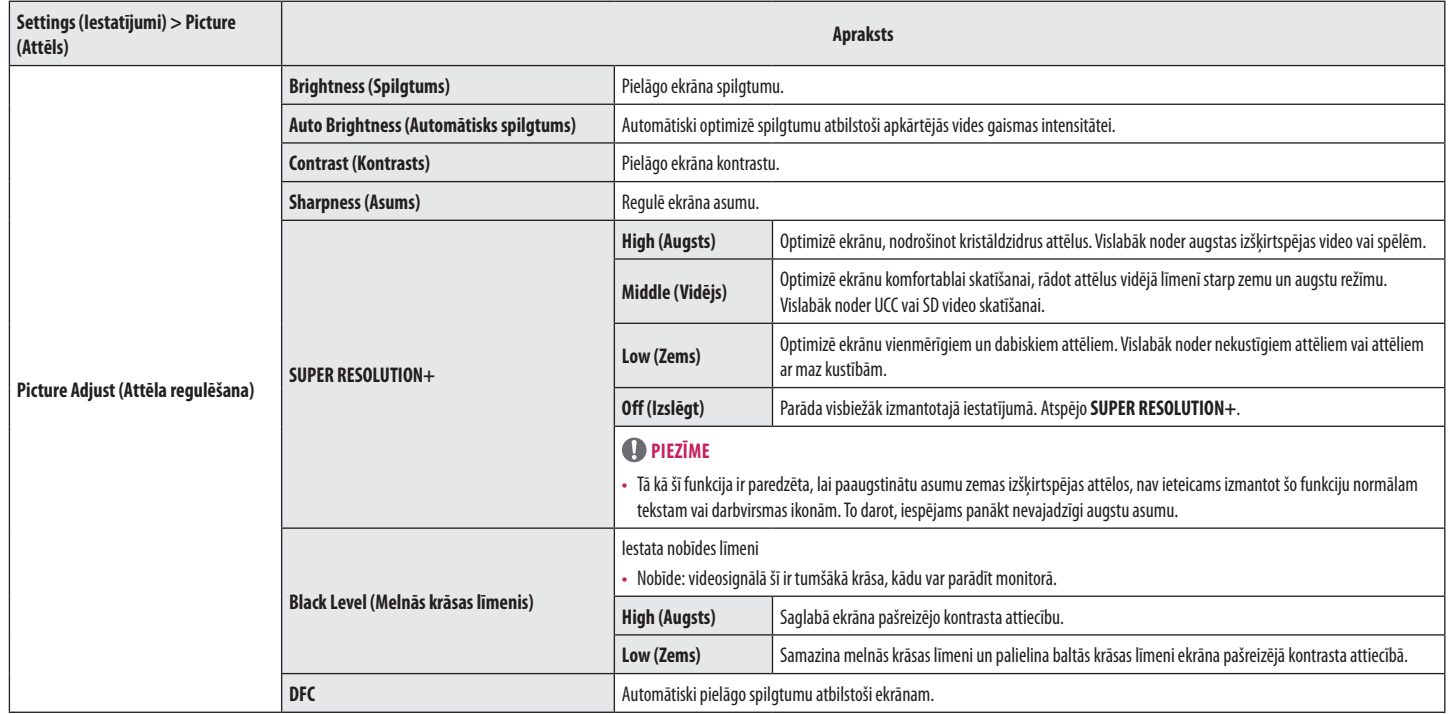

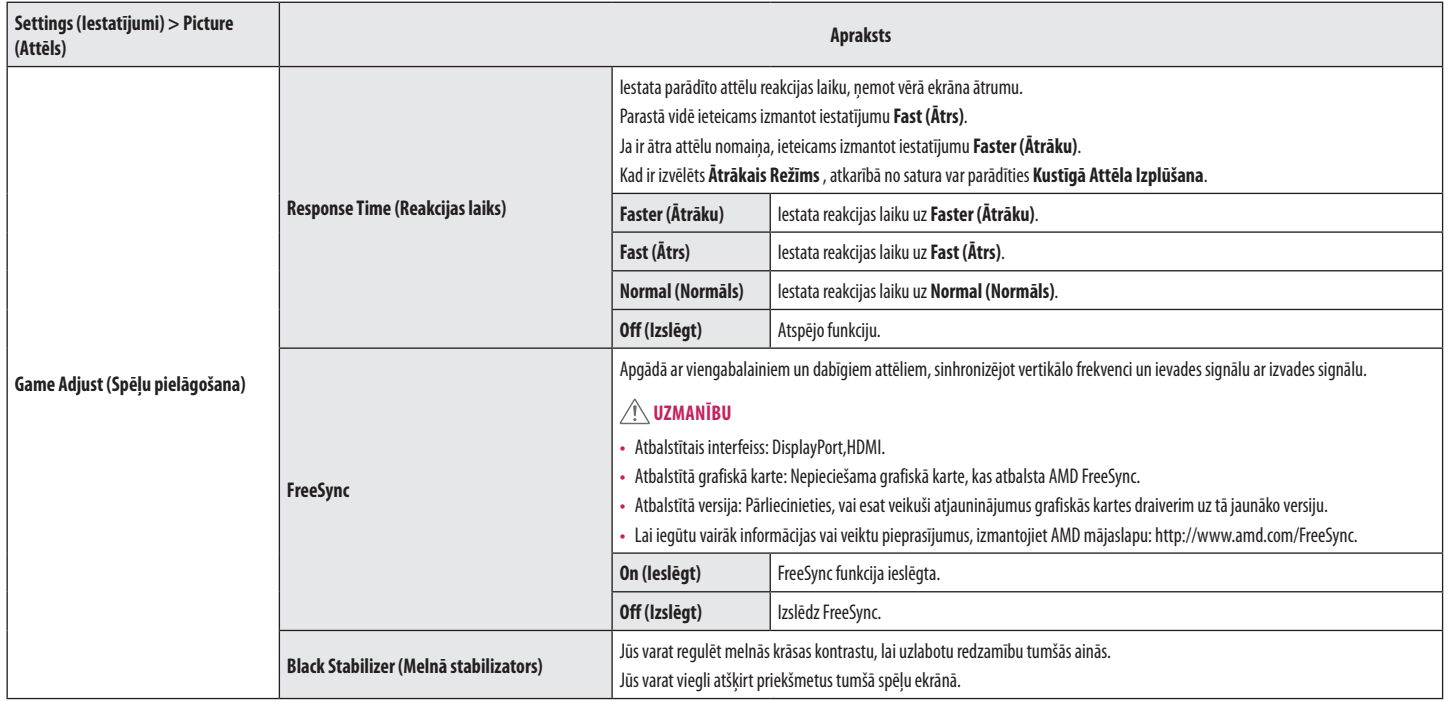

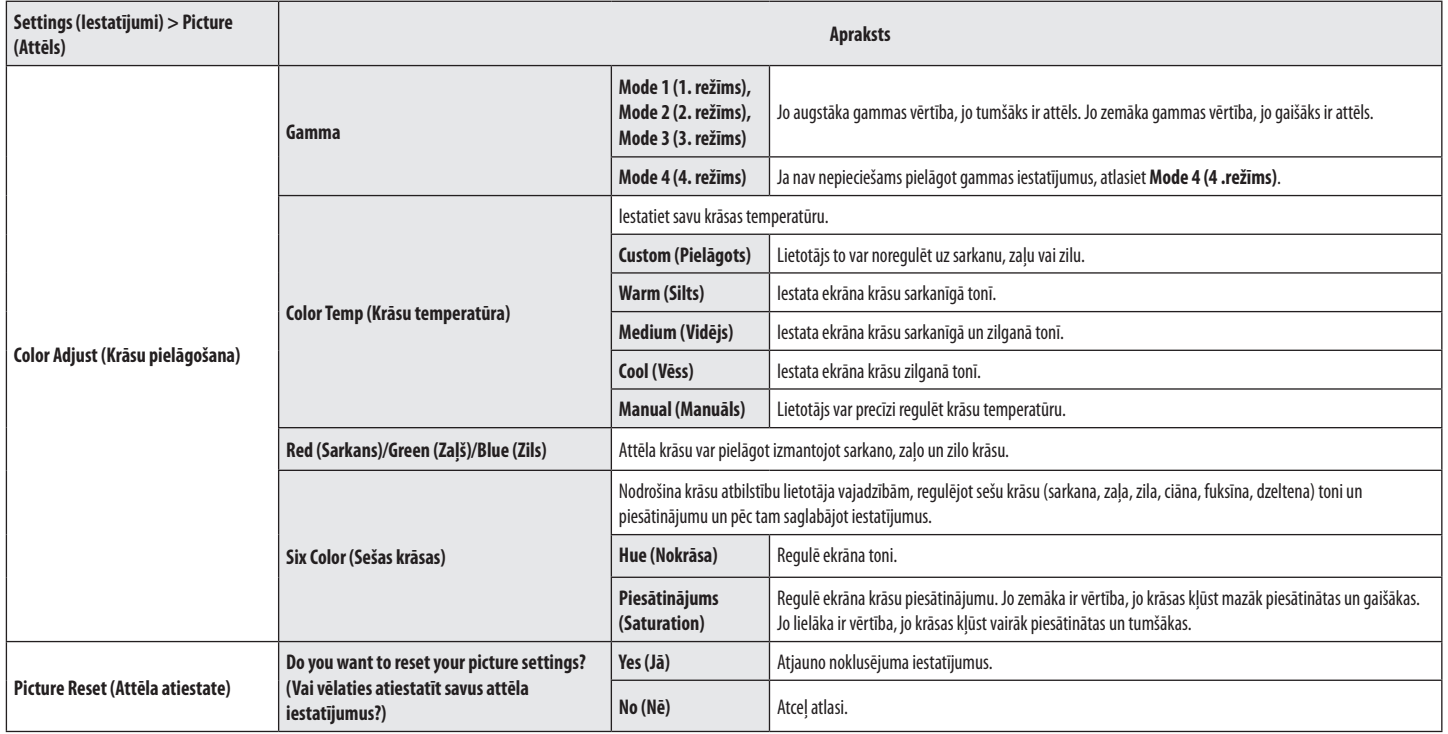

# **General (Vispārīgi)**

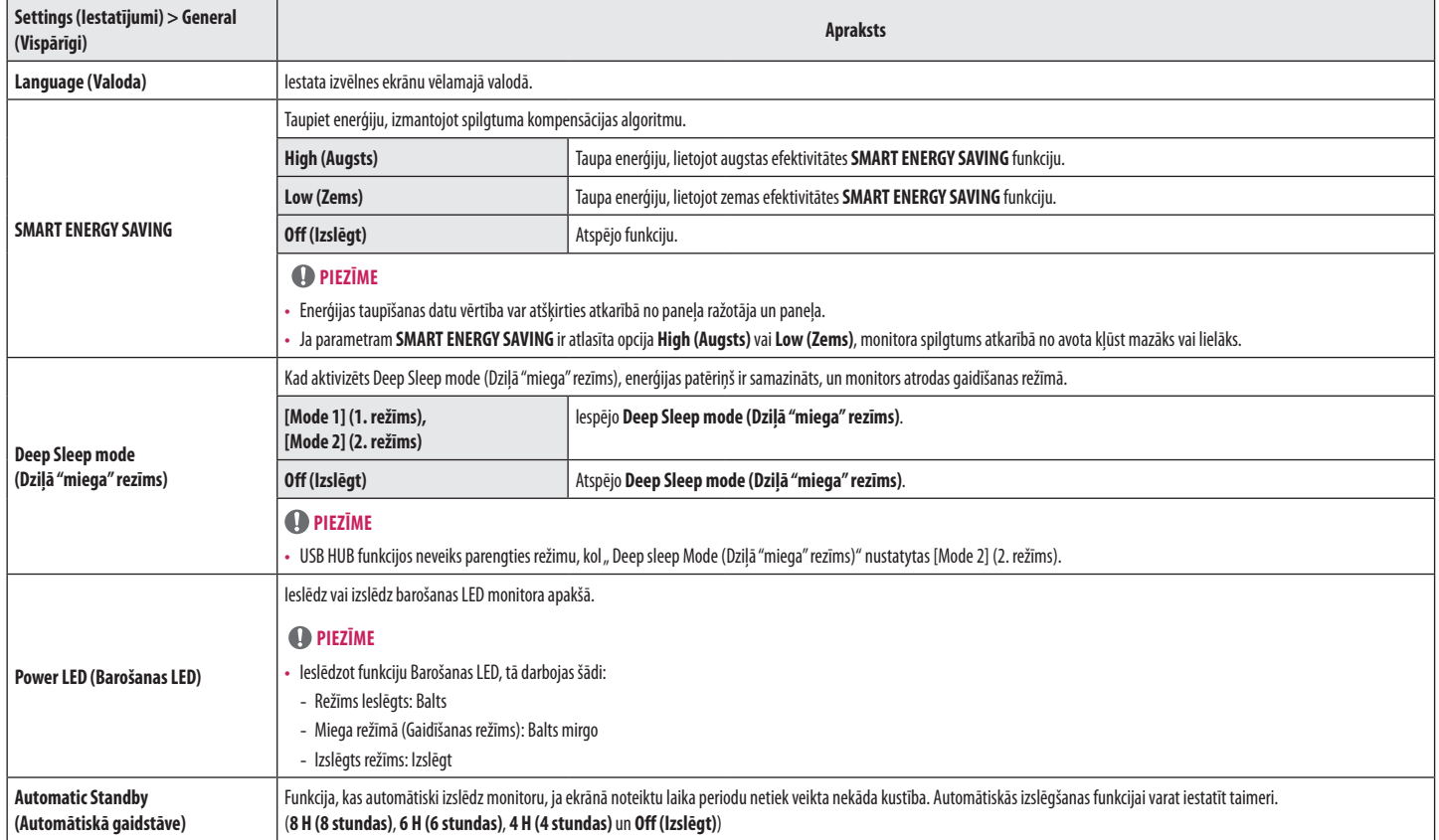

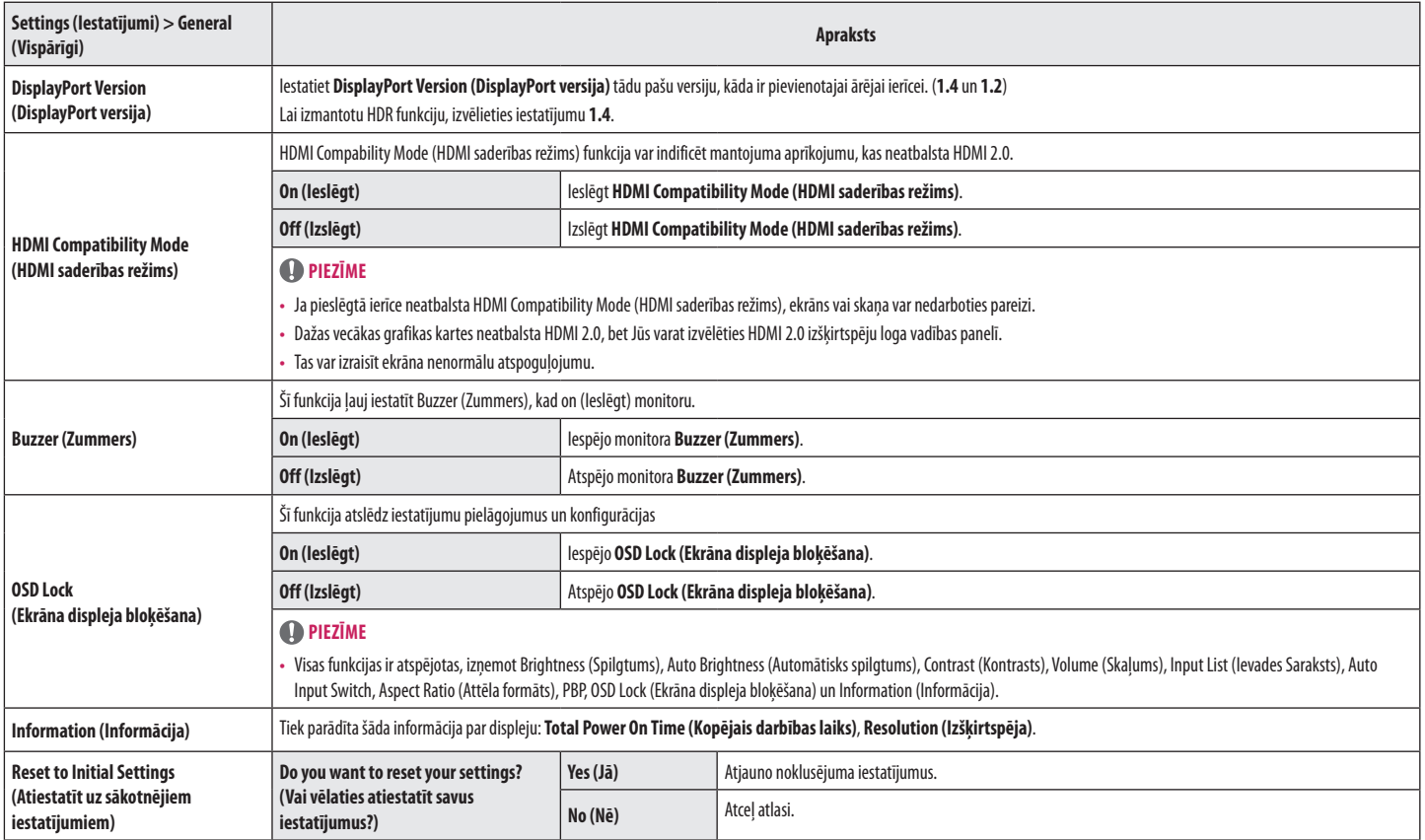

# <span id="page-26-0"></span>**PROBLĒMU NOVĒRŠANA**

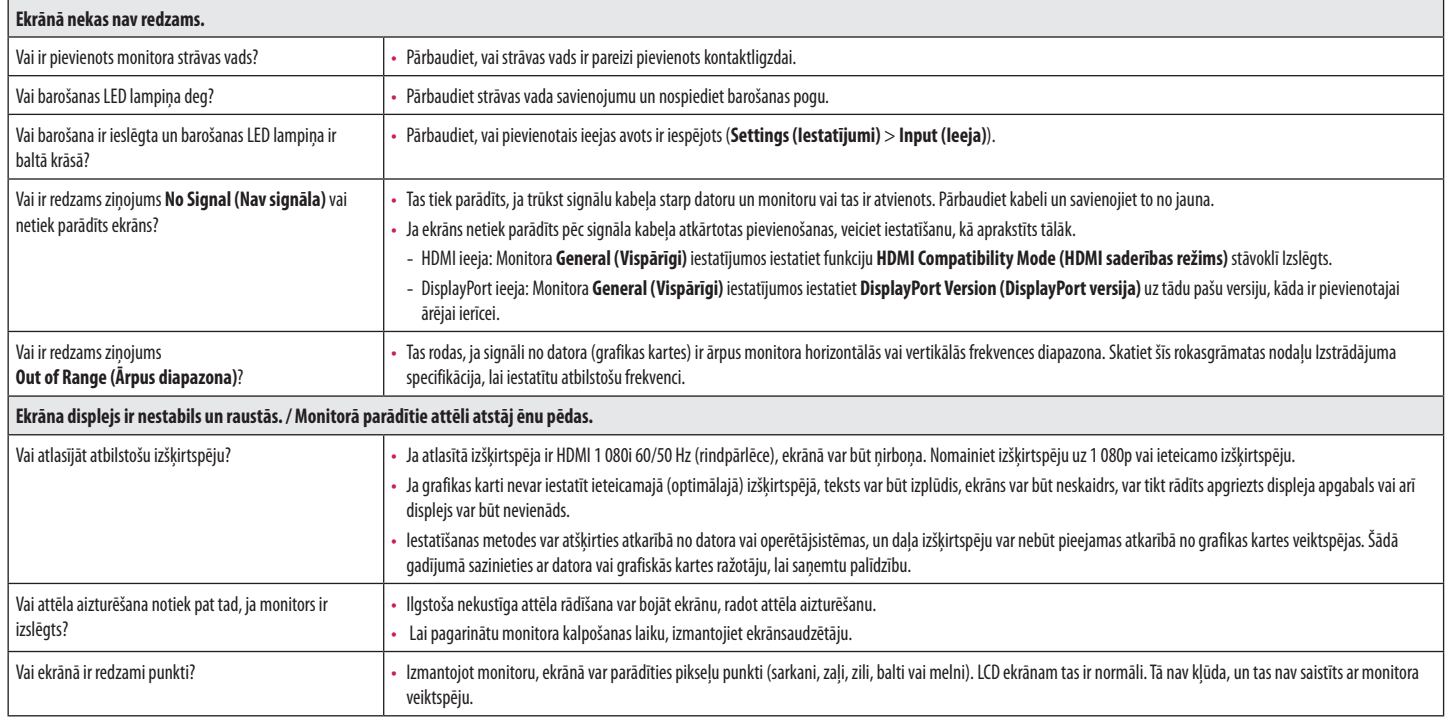

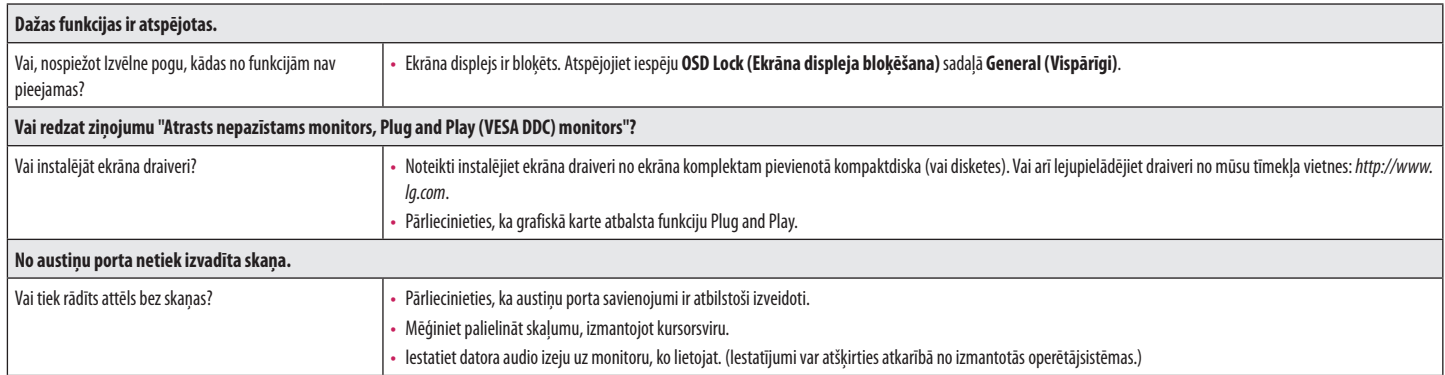

# <span id="page-28-0"></span>**IZSTRĀDĀJUMA SPECIFIKĀCIJA**

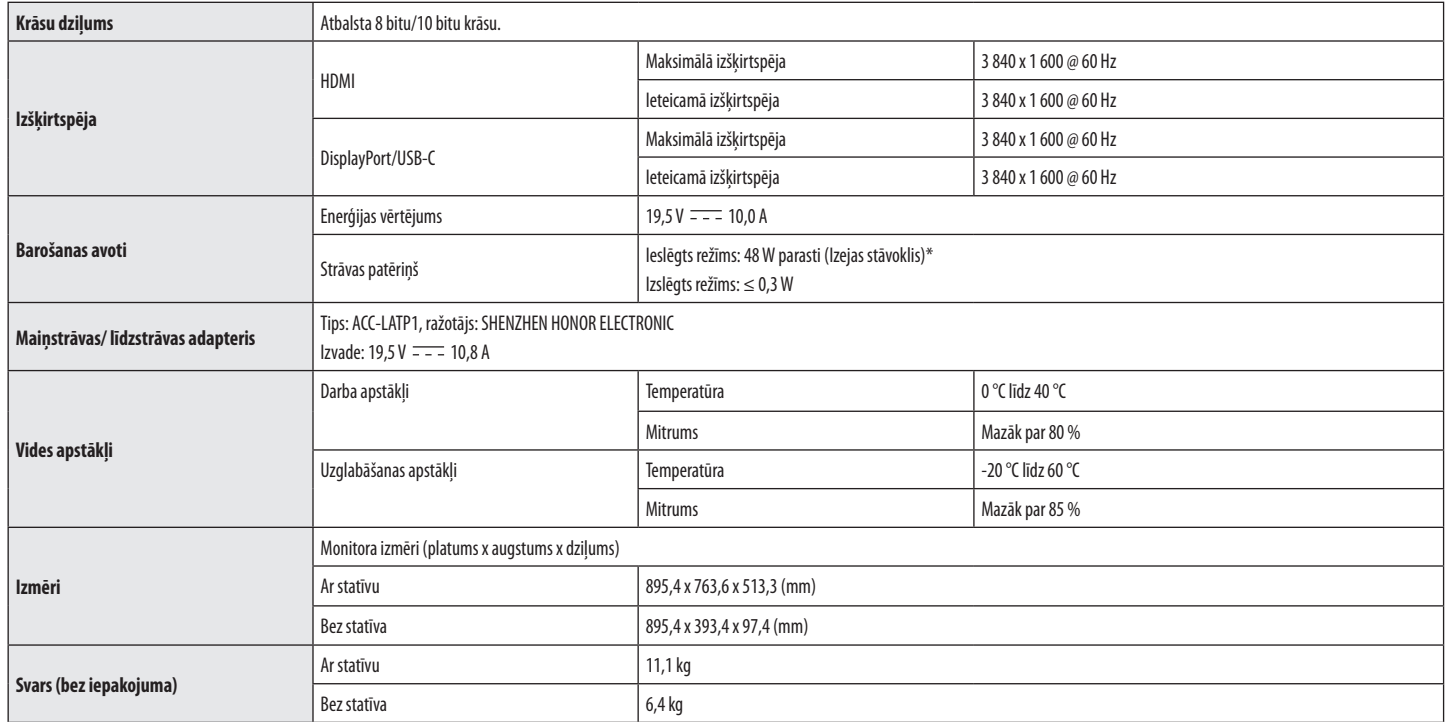

Specifikācijas var tikt mainītas bez iepriekšēja brīdinājuma.

Jaudas patēriņa līmenis var būt atšķirīgs operatīvā stāvokļa un monitora iestatījuma gadījumā.

\* Režīma "Ieslēgts" enerģijas patēriņš ir izmērīts ar LGE testa standartu (pilns baltā raksts, maksimāla izšķirtspēja).

# **Rūpnīcas atbalsta režīms (sākotnējo iestatījumu režīms, dators)**

# **HDMI**

**LATVIEŠU** 30 **LATVIEŠU**

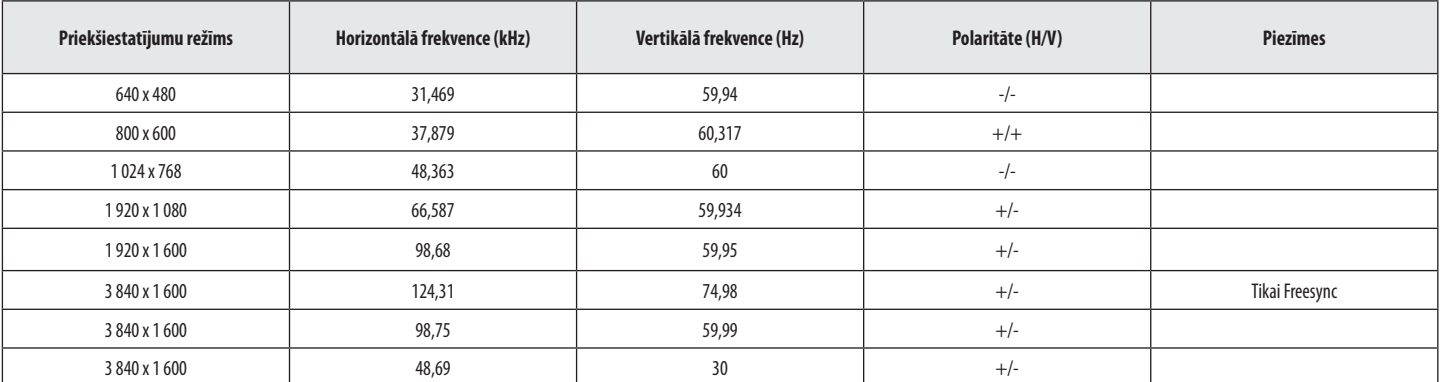

# **DisplayPort/USB-C**

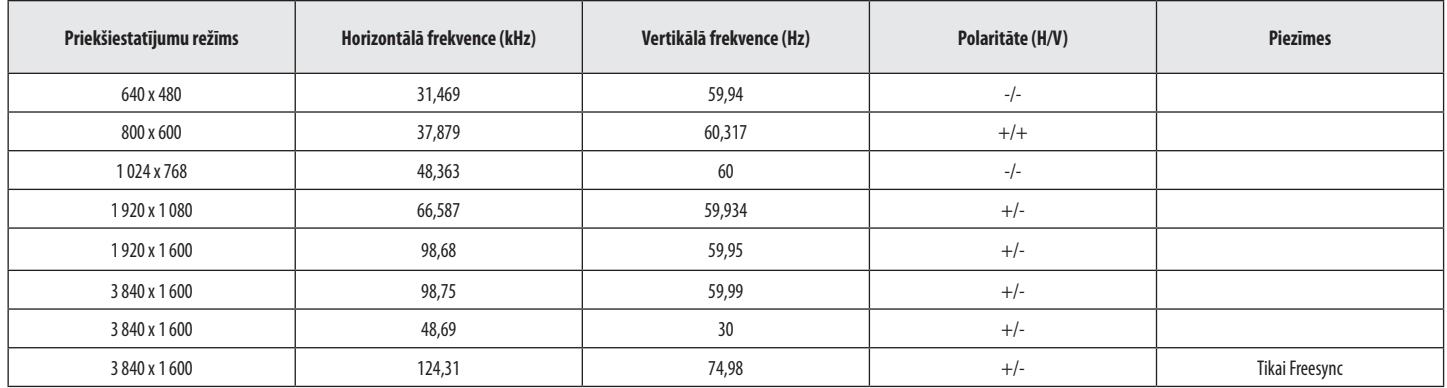

# **HDMI laiks (video)**

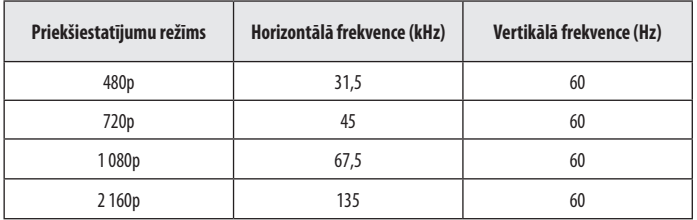

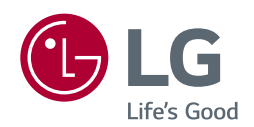

Šo ierīci var lietot visos reģionos. Rūpīgi izlasiet lietotāja rokasgrāmatu (CD) un glabājiet to pieejamā vietā. Ņemiet vērā, ka izstrādājumam pievienotā etiķete sniedz tehniskā atbalsta informāciju.

Modelis <u>and the second contract of the second contract of the second contract of the second contract of the second contract of the second contract of the second contract of the second contract of the second contract of th</u>

Sērijas Nr.